# Visualizing 2D Data in a 3D World

Karl Kliparchuk, M.Sc., GISP, and Brendan Walashek, B.Sc.

McElhanney Consulting Services Ltd. Email: [kkliparchuk@mcelhanney.com](mailto:kkliparchuk@mcelhanney.com) and [bwalashek@mcelhanney.com](mailto:bwalashek@mcelhanney.com)

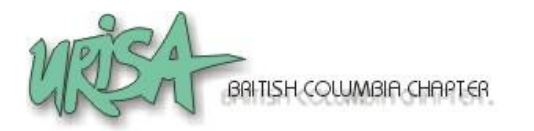

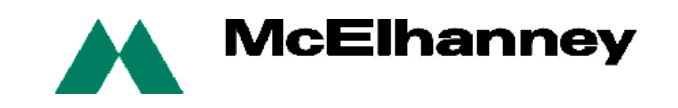

# Agenda

 A Quick History of 3D Views o Source Data for 3D Views Tools to Make 3D Views How We Make 3D Views Examples:

- transportation,
- recreation and
- real estate.

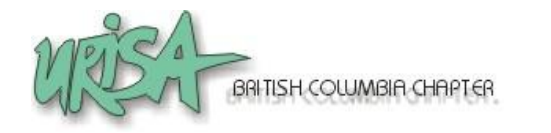

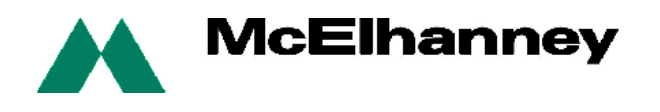

- 1. Flat draping of imagery on DEM
- 2. Draping imagery including building heights on DEM
- 3. Draping imagery and placing 3D features on DEM

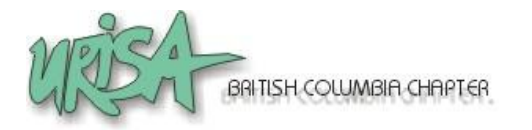

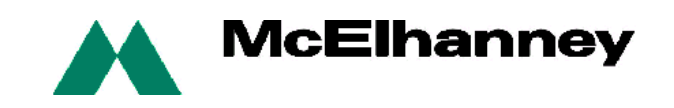

- Flat draping of imagery on DEM (typically using satellite imagery or other images with coarse ground resolution)
	- Uses a bare earth DEM
	- Image processing and GIS software provided this basic capability starting late 1980's
	- **Example circa 1998**

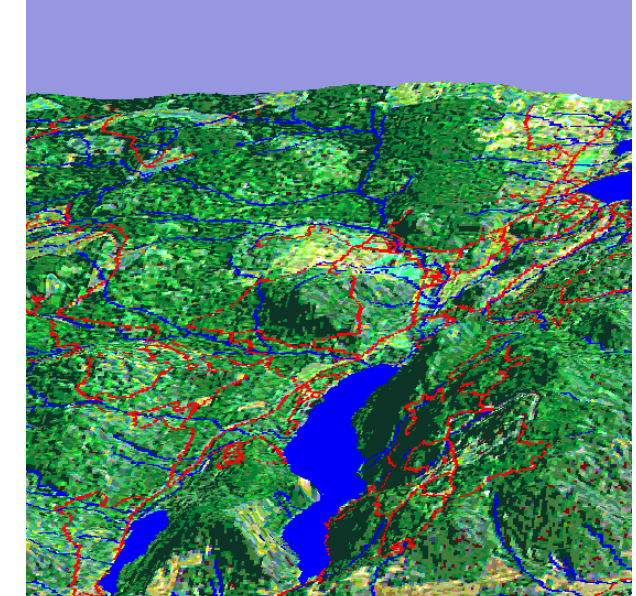

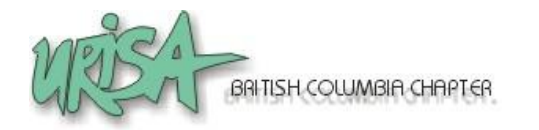

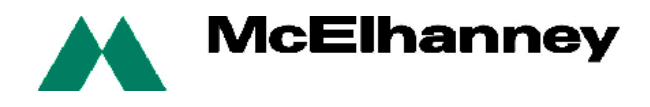

- o Draping imagery including building heights in DEM
	- Gives buildings dimension but other supporting features are flat

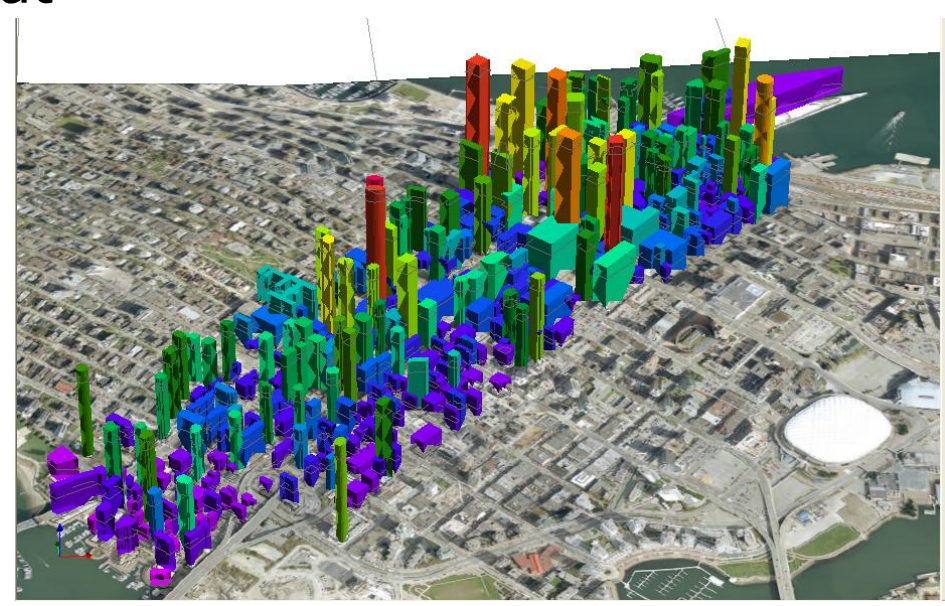

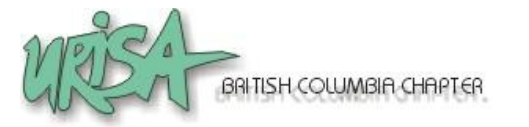

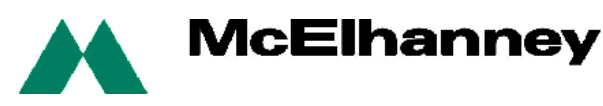

- o Draping imagery and Placing 3D features on DEM
	- Manmade 3D features of interest are typically generated in AutoCAD or other 3D design tool
	- Supporting natural features, (e.g. trees, clouds), and other manmade features, (e.g. golf carts, stop signs), are stored in a library

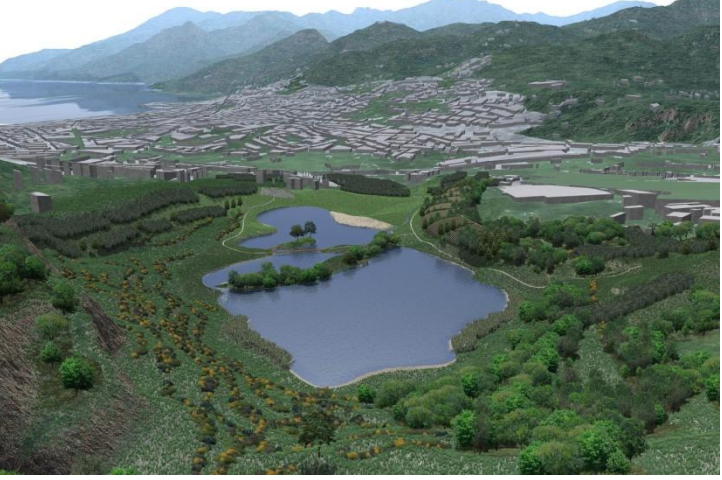

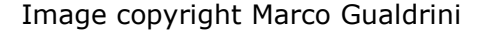

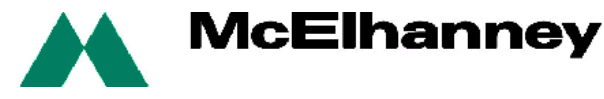

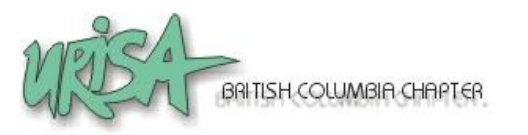

- Orthophotos
- Satellite imagery
- LiDAR and other DEMs
- Vector GIS data
- 3D AutoCAD files
- Terrestrial based photos

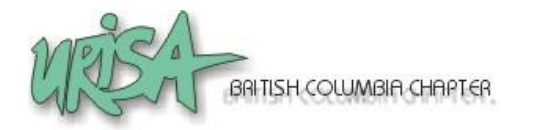

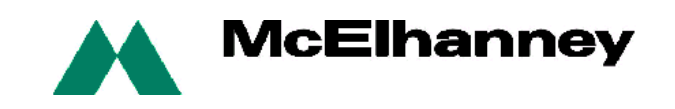

#### $\circ$  Orthophotos

- Multiple resolutions (10cm to 50cm common)
- Multiple formats (TIFF and ECW common)
- Map projections (usually UTM)
- Recommend
	- 50cm
	- ECW format
	- UTM
	- Single seamless image

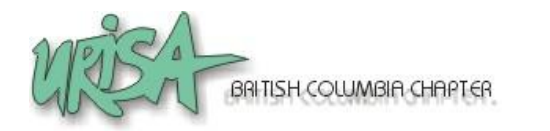

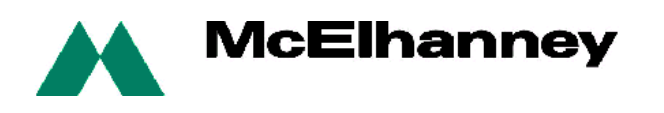

#### Satellite imagery

- Multiple resolutions (50cm to 25m common)
- Multiple formats (TIFF and ECW common)
- Map projections (usually UTM)
- Recommend
	- <1m (foreground), background (25m Landsat)
	- ECW format
	- UTM
	- Single seamless image

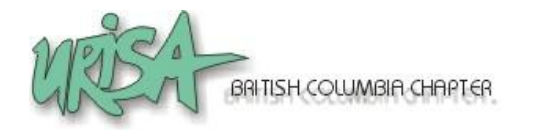

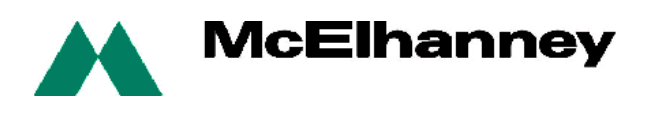

#### LiDAR and other DEMs

- Massive amounts of point cloud data from LiDAR (.LAS format)
- Request bare earth DEM from LiDAR data
- Municipal DEMs from LiDAR and/or photogrammetric processes (high precision)
- Provincial government (1:20,000) DEMs 20m grid
- Federal government (1:50,000) DEMs 0.75 arc seconds or 23m grid (free via GeoBase website)

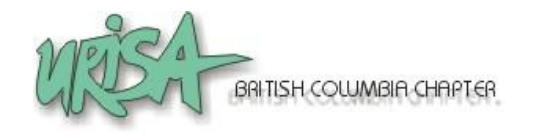

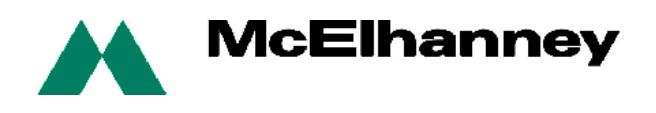

#### LiDAR and other DEMs

- Seams can be a problem can cause spikes that need to be manually edited
- Recommend
	- 30m for flights over 300m upward
	- for drive throughs (at pavement level) use 5m as more ground detail is needed

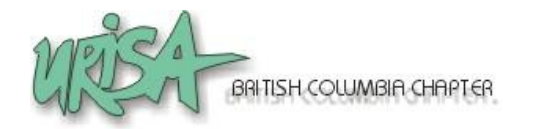

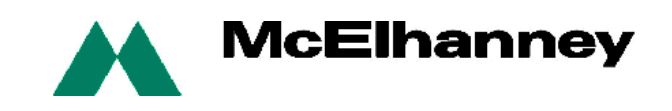

#### o Example DEMs

Put 1

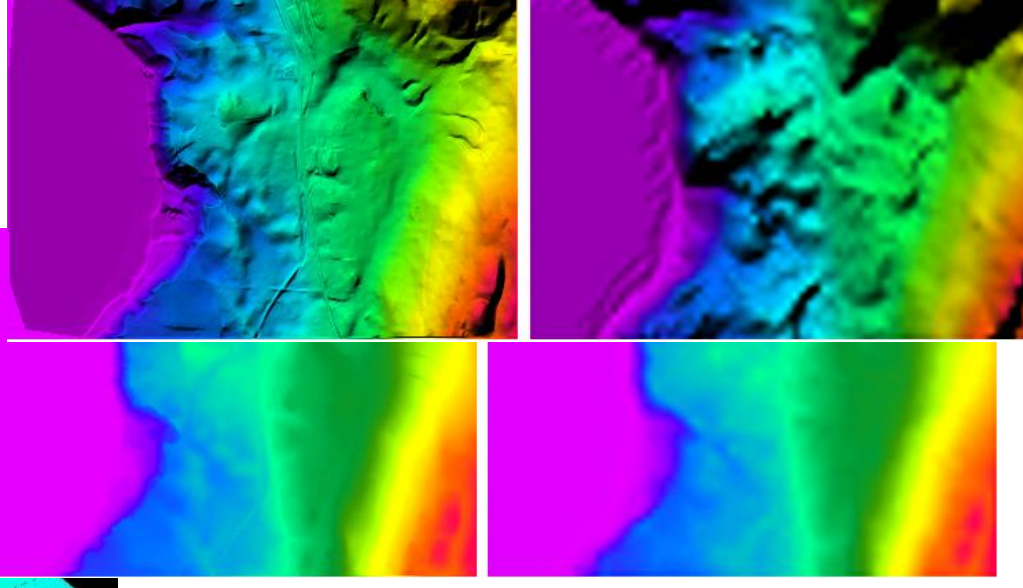

5m DEM vs 25m DEM from TRIM

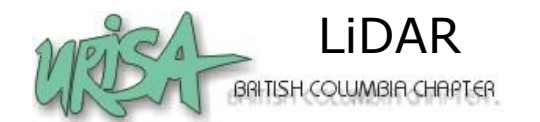

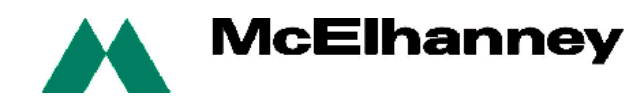

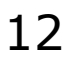

#### Vector GIS data

- 3D Shapefiles are most useful (for VNS software)
- 2D Shapefiles, MapInfo TAB, Microstation DGN are common

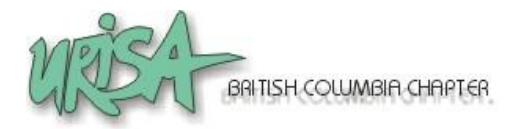

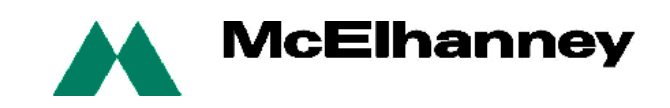

#### 3D AutoCAD files

- Most 3D structures, such as bridges, are designed in AutoCAD by engineering companies (DWG or DXF formats)
- Structures can be brought into other 3D visualization packages
- AutoDesk has their own 3D visualization software

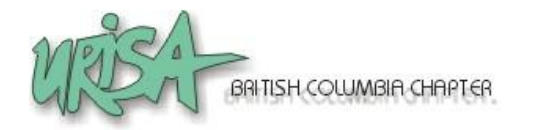

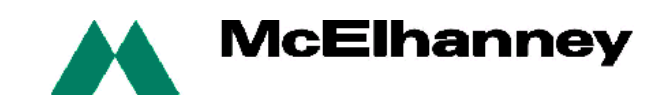

#### Terrestrial based photos

• Hand held cameras to capture building facades or for adding unique vegetation to library

#### Recommend

- >3 megapixels
- Short focal distance (something <18mm is good, aka a wide-angle lens).

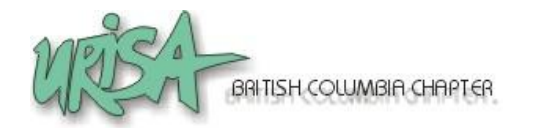

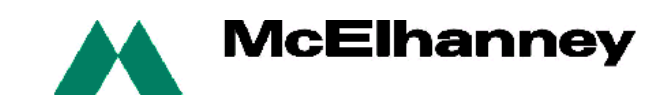

#### o KLT

- Visual Nature Studio
- Autodesk 3D Studio Max
- Google SketchUp
- ArcGIS

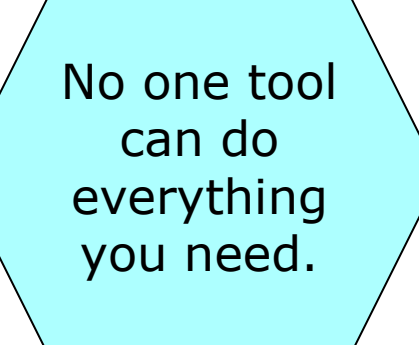

- MapInfo Professional
- Adobe PhotoShop and Premier Elements

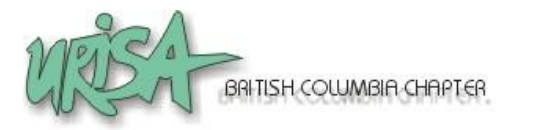

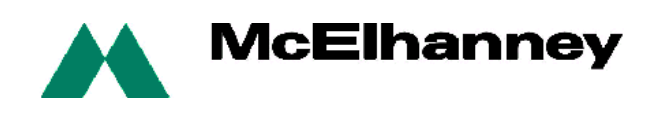

 $\circ$  KLT (WinTINviewer, part of the KLT-TIN package)

- Part of photogrammetric package by KLT Associates
- We use to digitize features from airphotos as 3D objects, (e.g. buildings, roads, bridges)

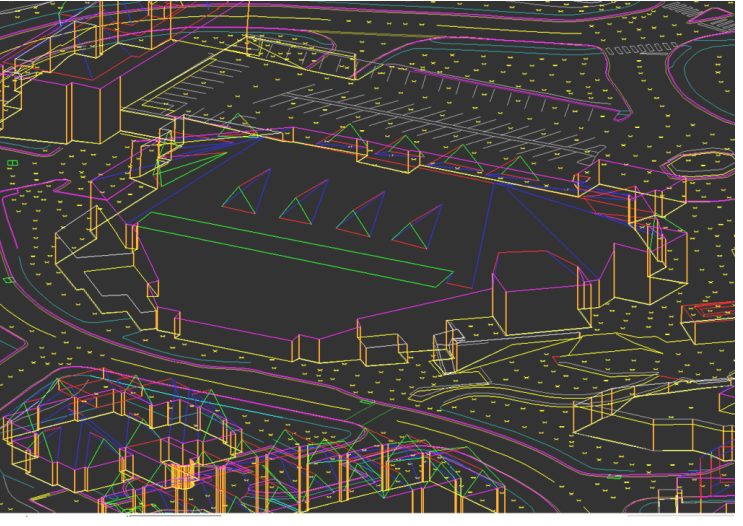

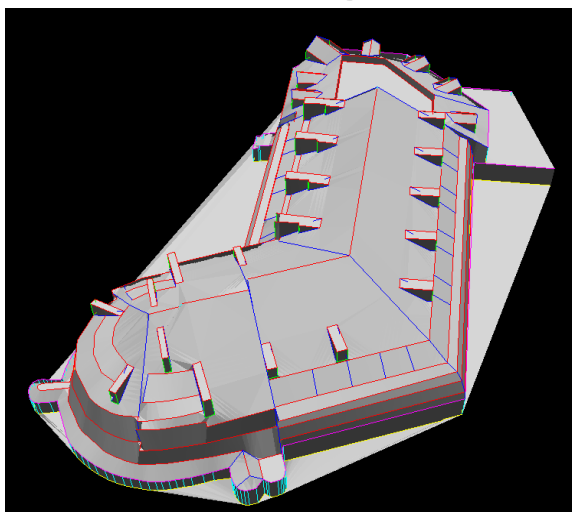

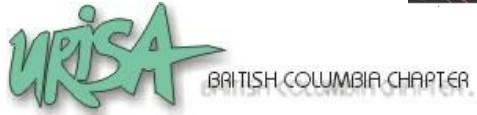

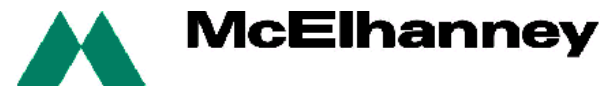

#### Visual Nature Studio

- **is a professional photorealistic terrain** visualization, modeling & rendering package developed by 3D Nature LLC
- Also has a real time 3D navigation module

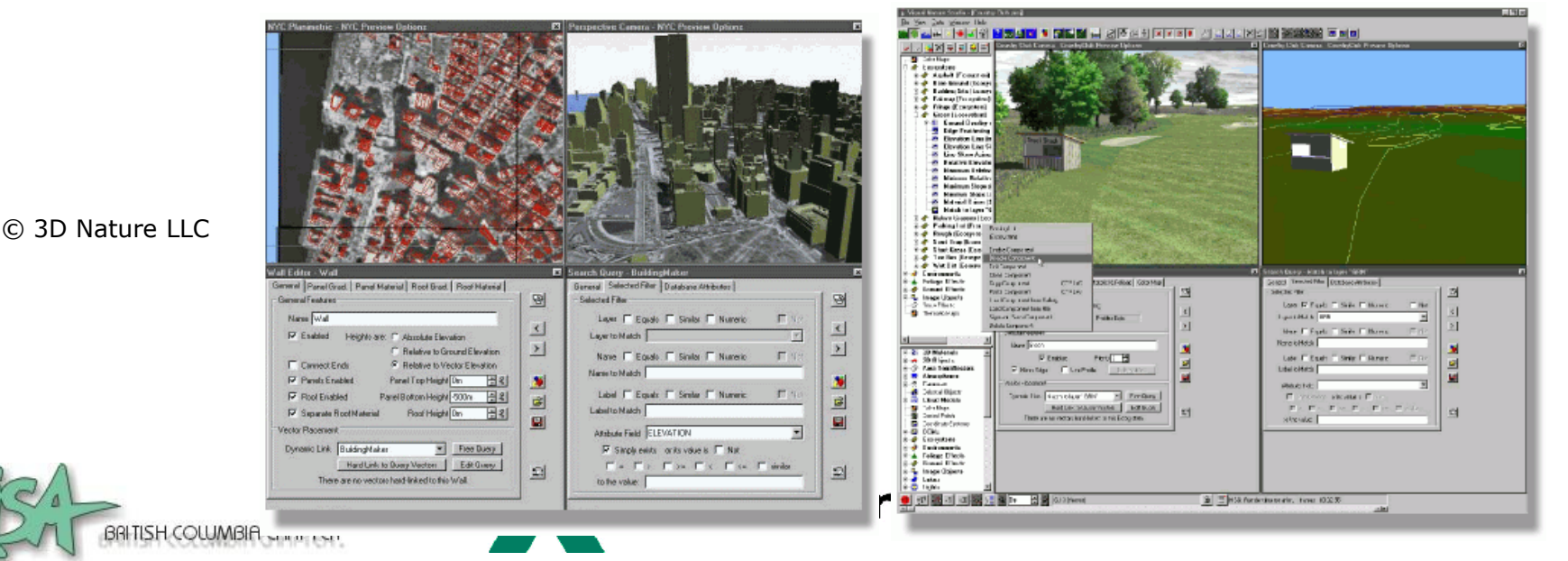

#### Google SketchUp

- Google SketchUp Pro is free software that you can use to create 3D models
- Build models from scratch, or download objects from a warehouse, or import from AutoCAD and 3DS Max
- Integrates with Google Earth
- Google SketchUp Pro paid version allows export to AutoCAD, 3DS Max, or OBJ.

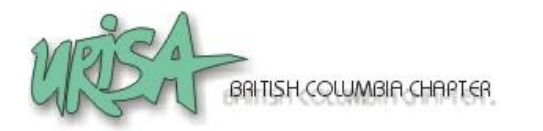

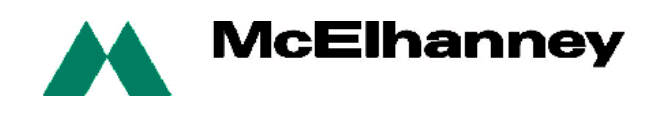

#### Google SketchUp Pro Example

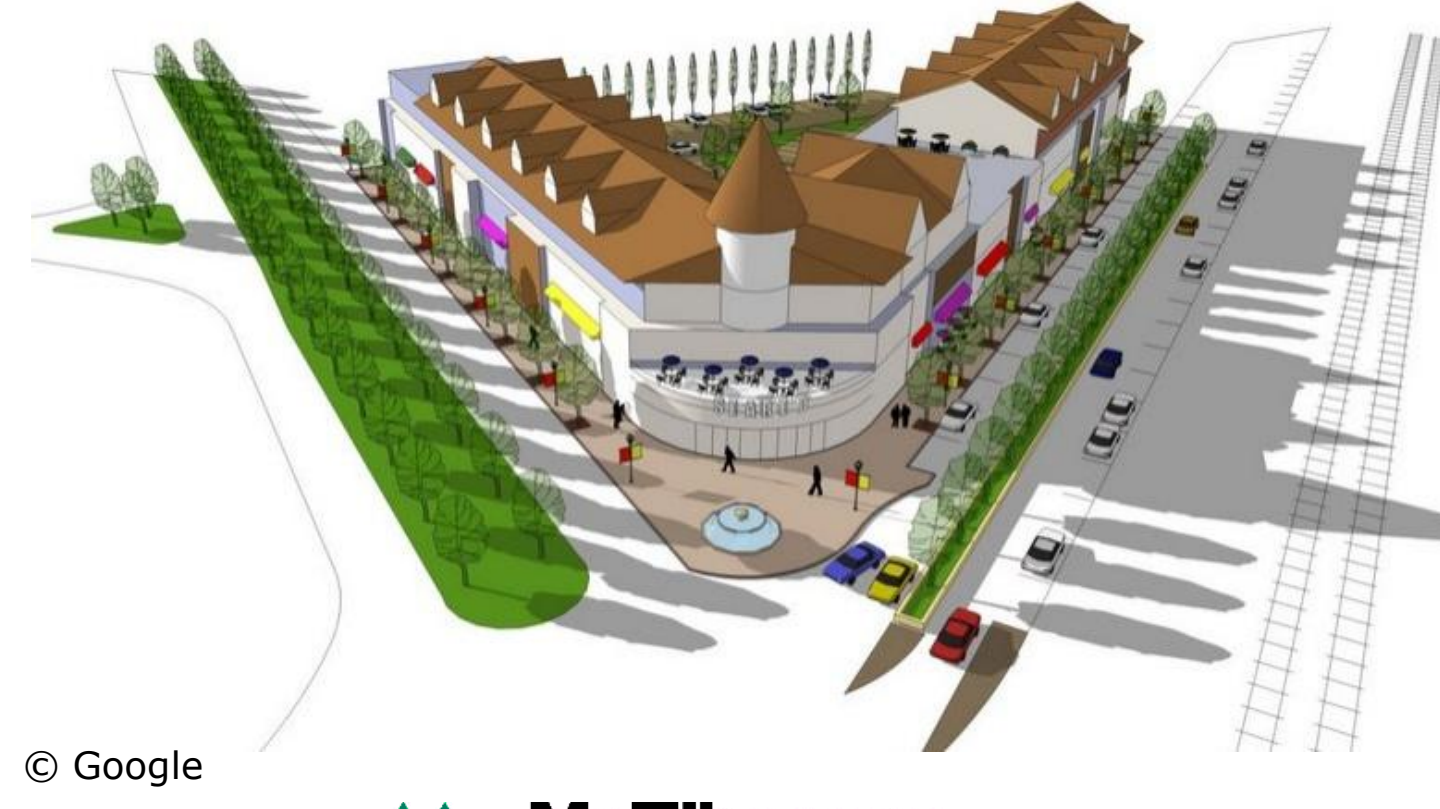

SH COLUMBIA CH

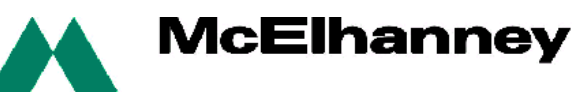

#### Google SketchUp Pro Example - Textures

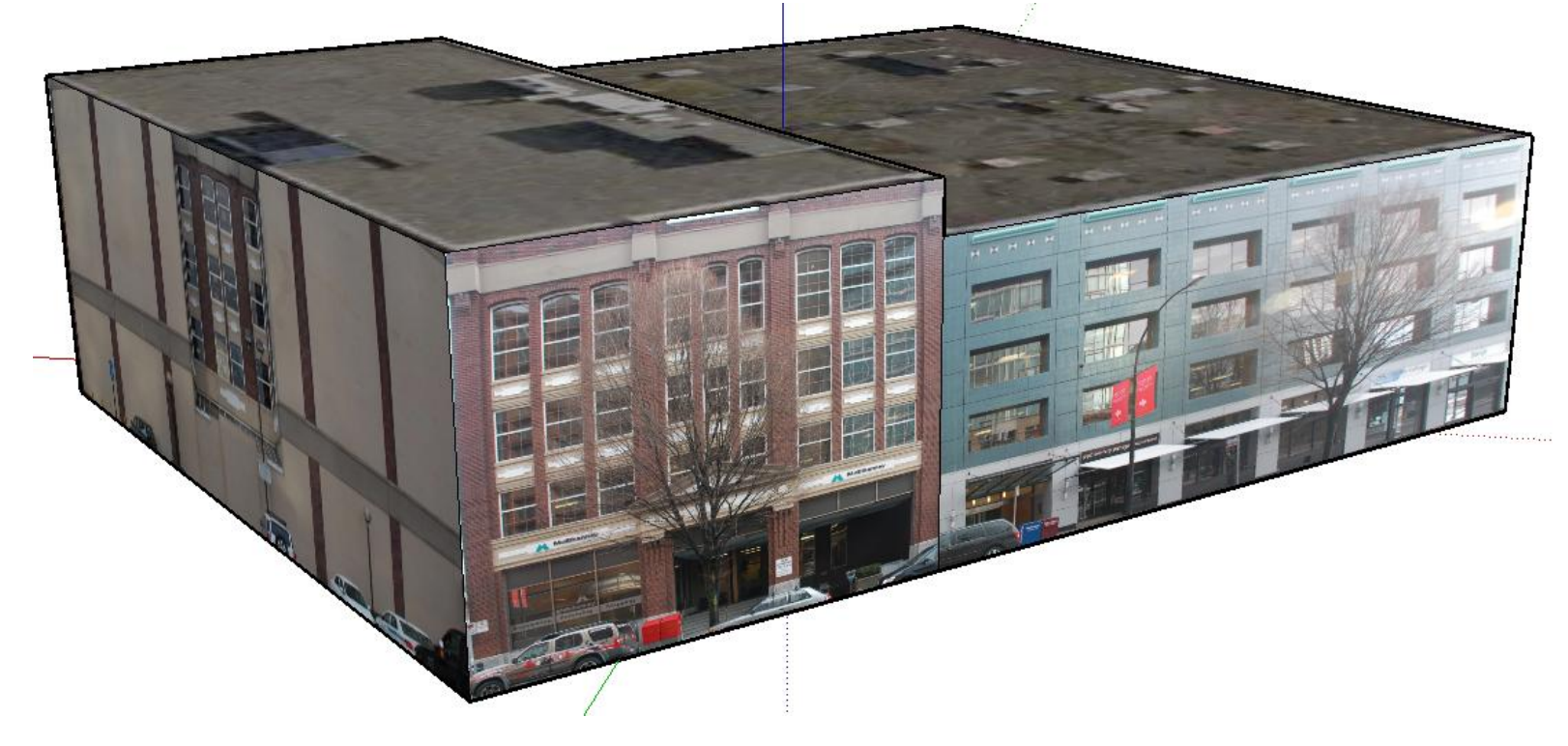

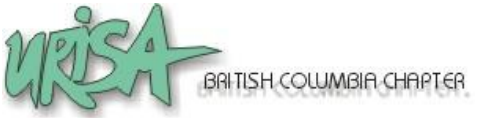

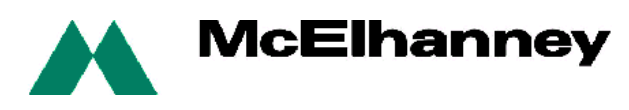

#### ArcGIS

- Many municipalities have data in this format
- 3D Analyst extension (with ArcScene) can be used for 3D visualization
- McElhanney uses ArcGIS for compiling data and export to Shape file for VNS work

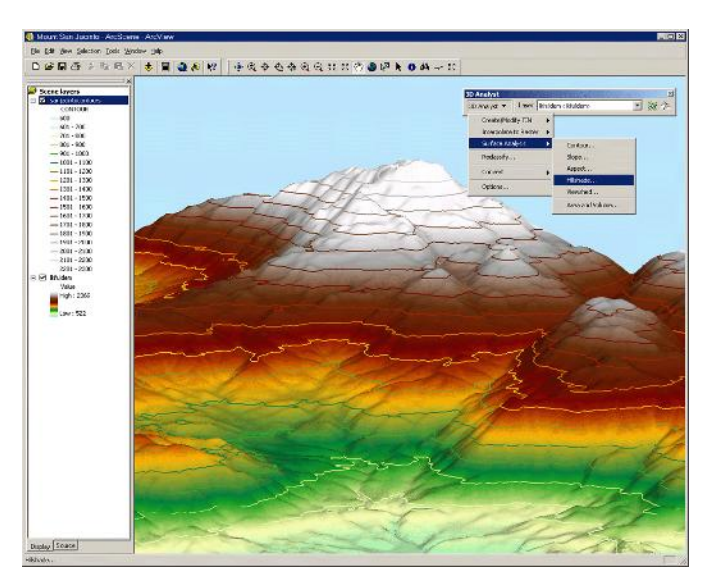

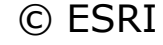

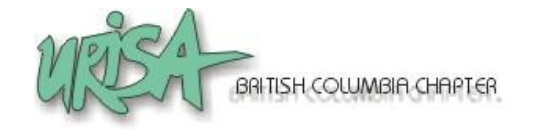

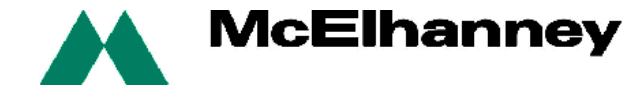

#### MapInfo Professional

- TAB files are 2D data format
- Engage 3D extension to MapInfo Professional can be used for 3D visualization
- McElhanney uses MapInfo to compile vector datasets for import to VNS and for 3D

visualization of mining company drill hole data

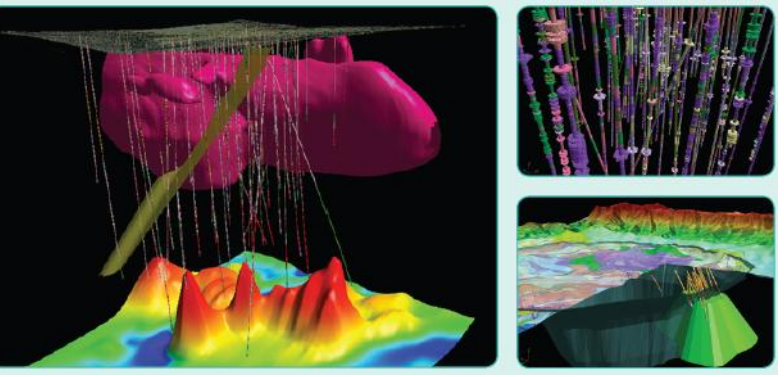

© Pitney Bowes MapInfo

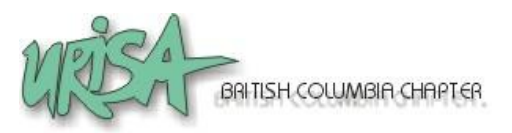

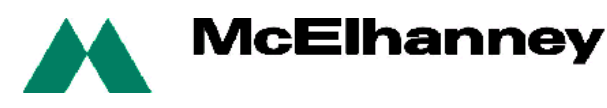

#### Adobe PhotoShop and Premier Elements

- Photoshop for touching up 3D still views and
- **Premier Elements for putting together stills to** form a video, adding annotation, and to convert from one video format to another (avi, mov, flash, NVW).

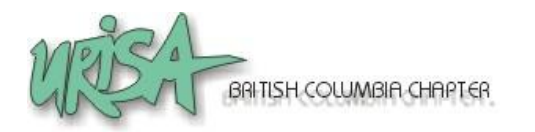

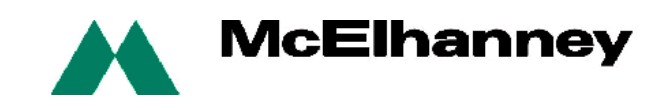

### How We Make 3D Views

#### General Work Flow

- 1. Format GIS / CAD to common projection and datum
- 2. Resample raster images / DEMs to appropriate pixel size and projection/datum
- 3. Clean up any 3D AutoCAD drawings (e.g. close polygons)
- 4. Draw / design additional structures with SketchUp
- 5. Photograph building facades if needed

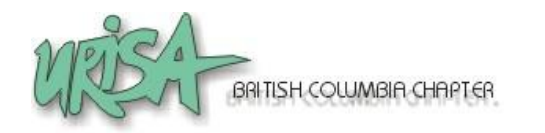

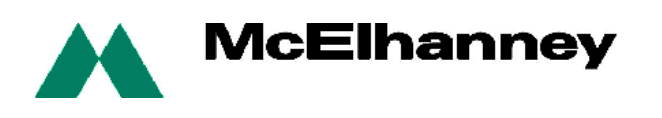

### How We Make 3D Views

#### General Work Flow

- 6. Import external GIS / CAD / raster images / DEMs to VNS
- 7. Add terrain (trees, concrete, water, sky, clouds, date)
- 8. Set camera and flightpaths
- 9. Render, tweak and re-render
- 10. Post-production work (Photoshop, Premiere)

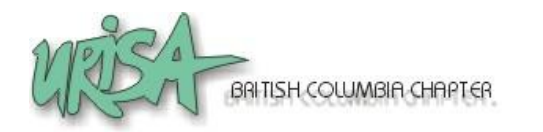

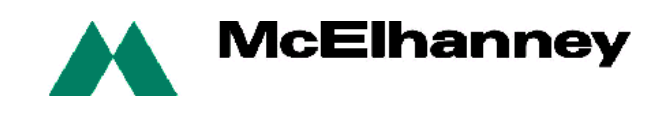

### How We Make 3D Views

#### o Our Tips For Producing a 3D Visualization

- Put all data in same projection/datum
- Don't use data with too much detail
- Try to keep smooth flythrough path
- Add annotations *after* the visualization
- Render individual frames and piece together afterwards, instead of one AVI
- Be a resource hog (multi-CPU's, fast videocard, 4GB or more RAM)

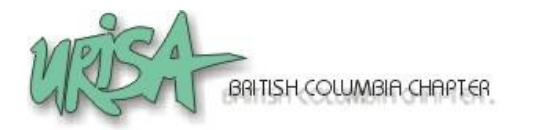

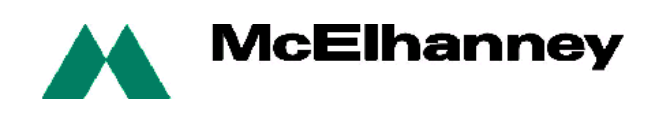

#### Examples – Real Estate

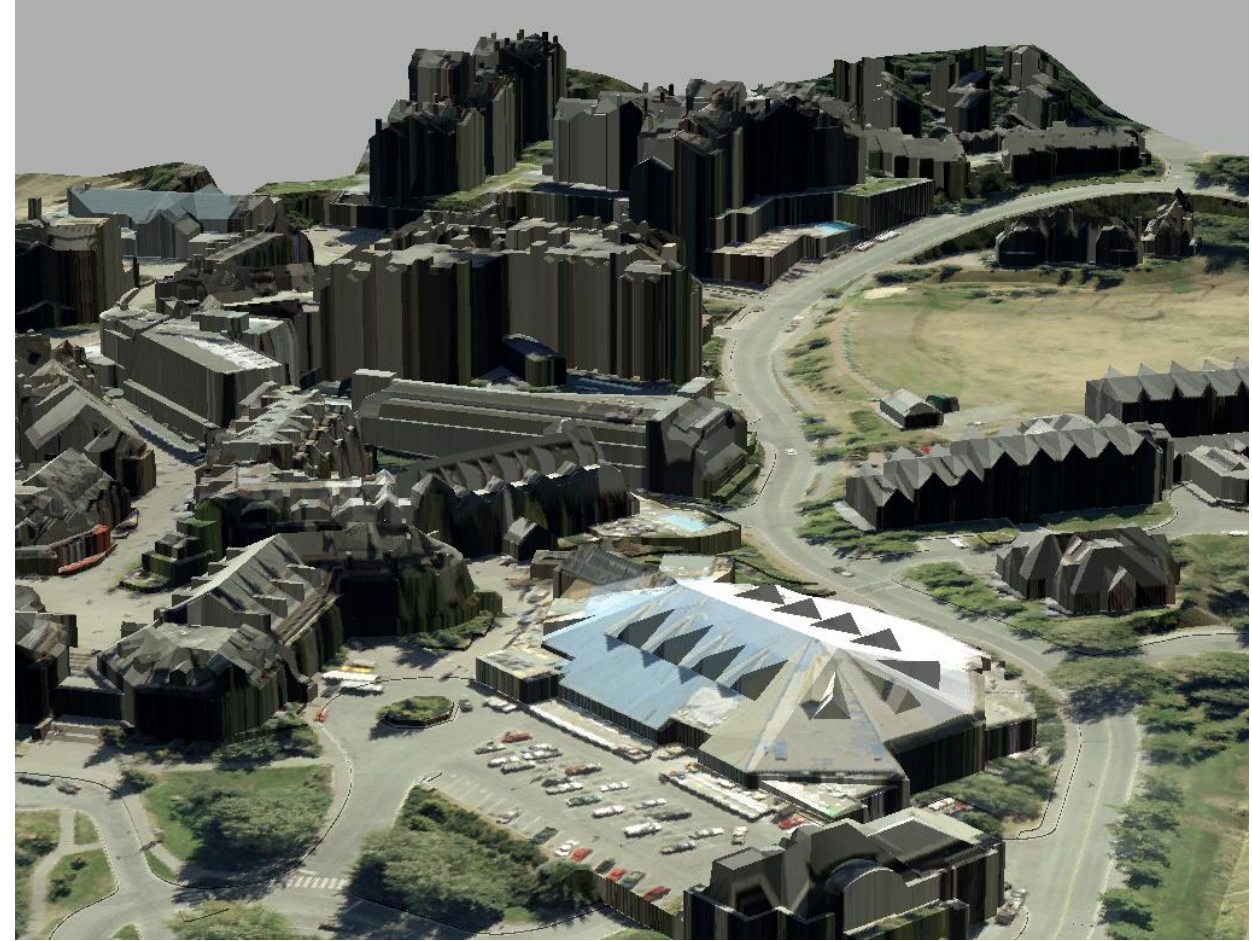

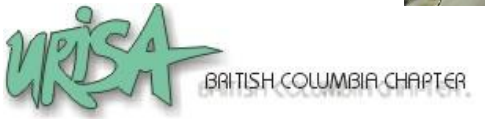

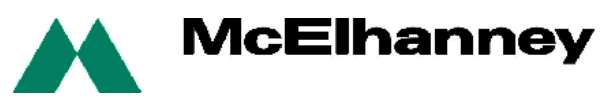

### Examples – Impact Assessment

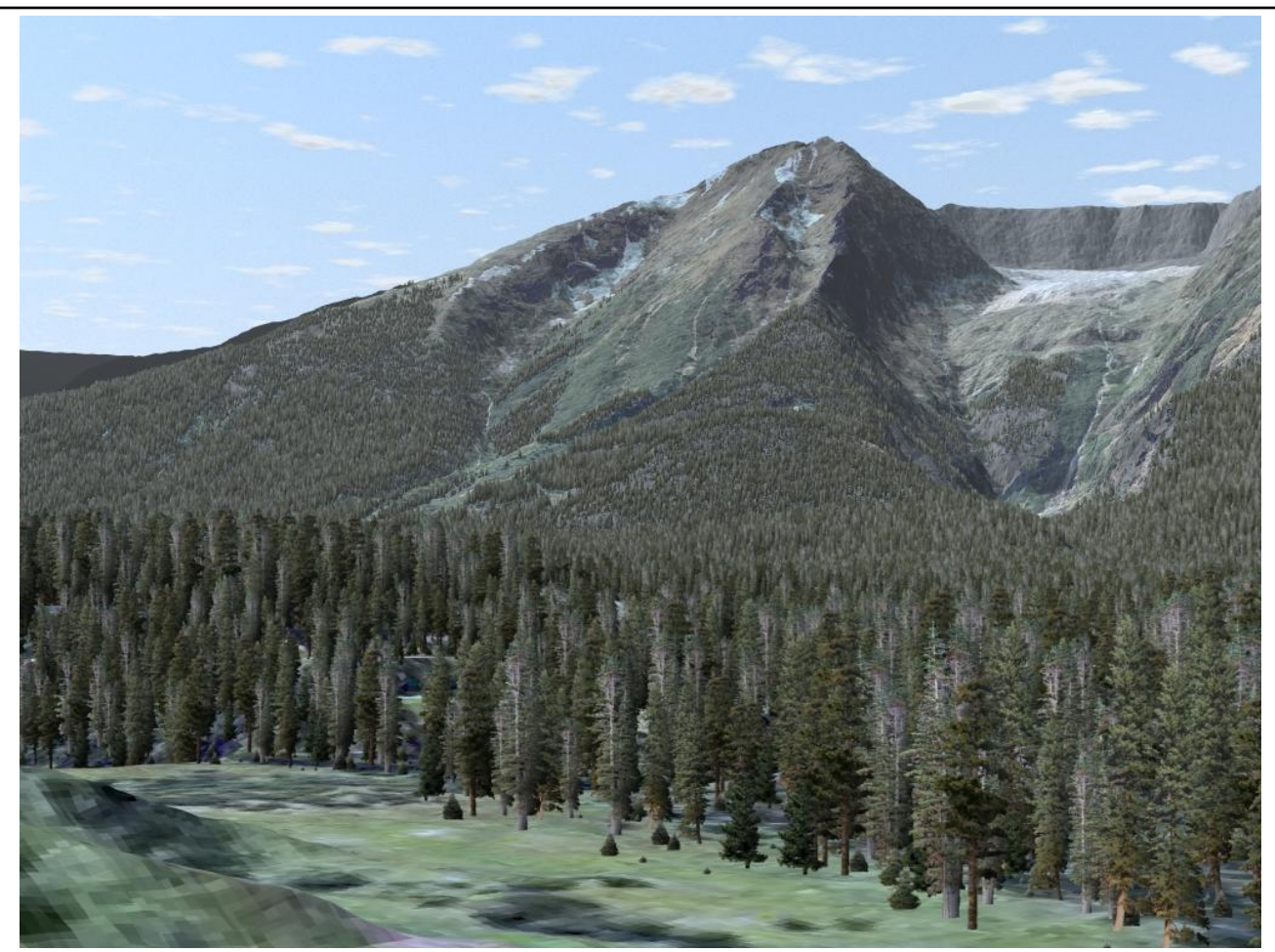

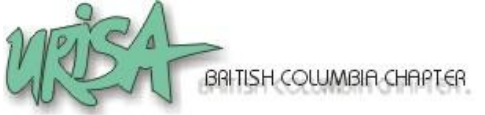

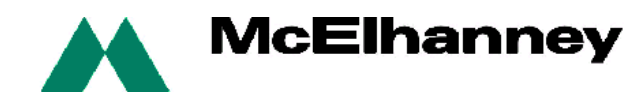

# Examples – Preliminary Design

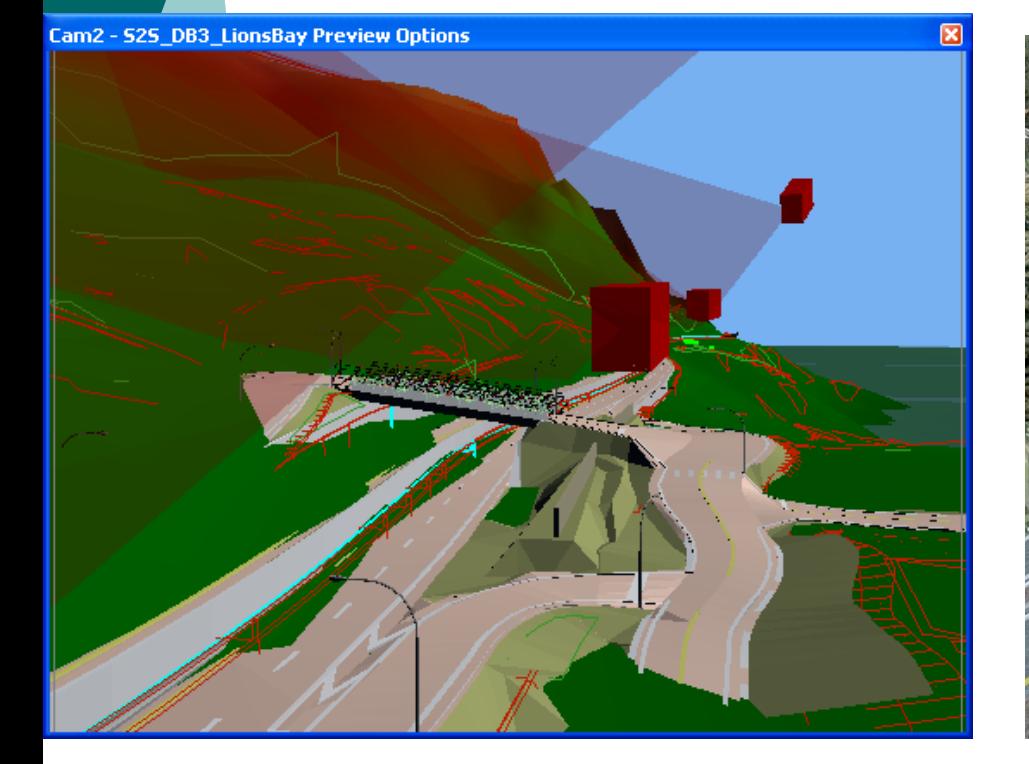

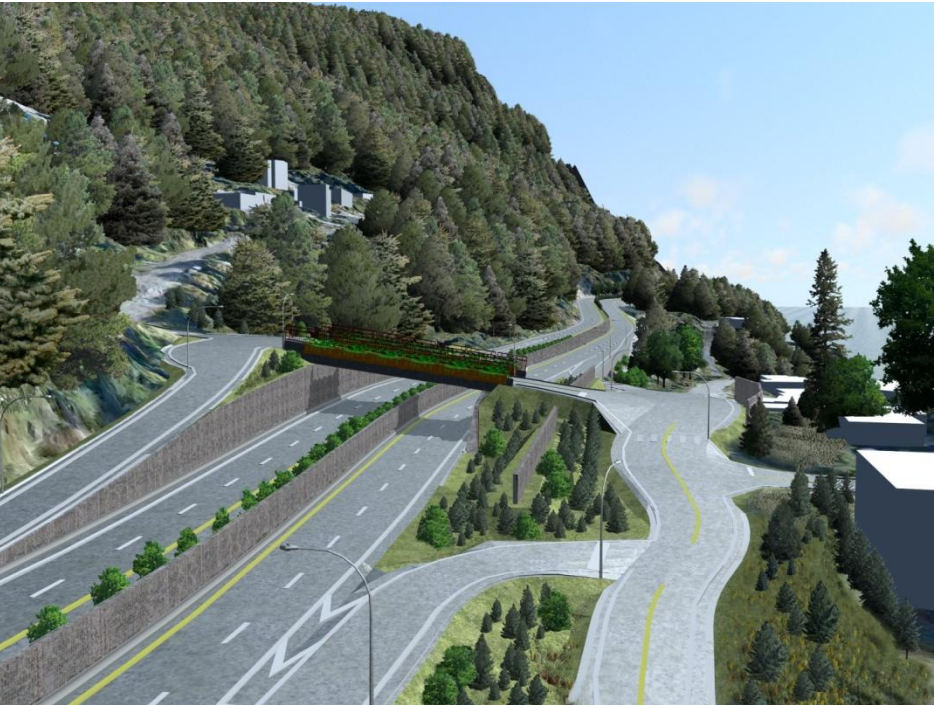

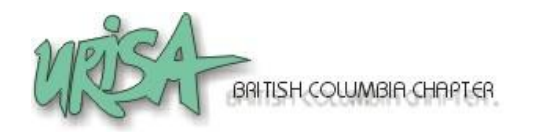

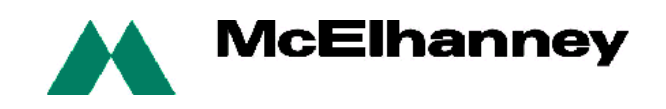

## Examples – Preliminary Design

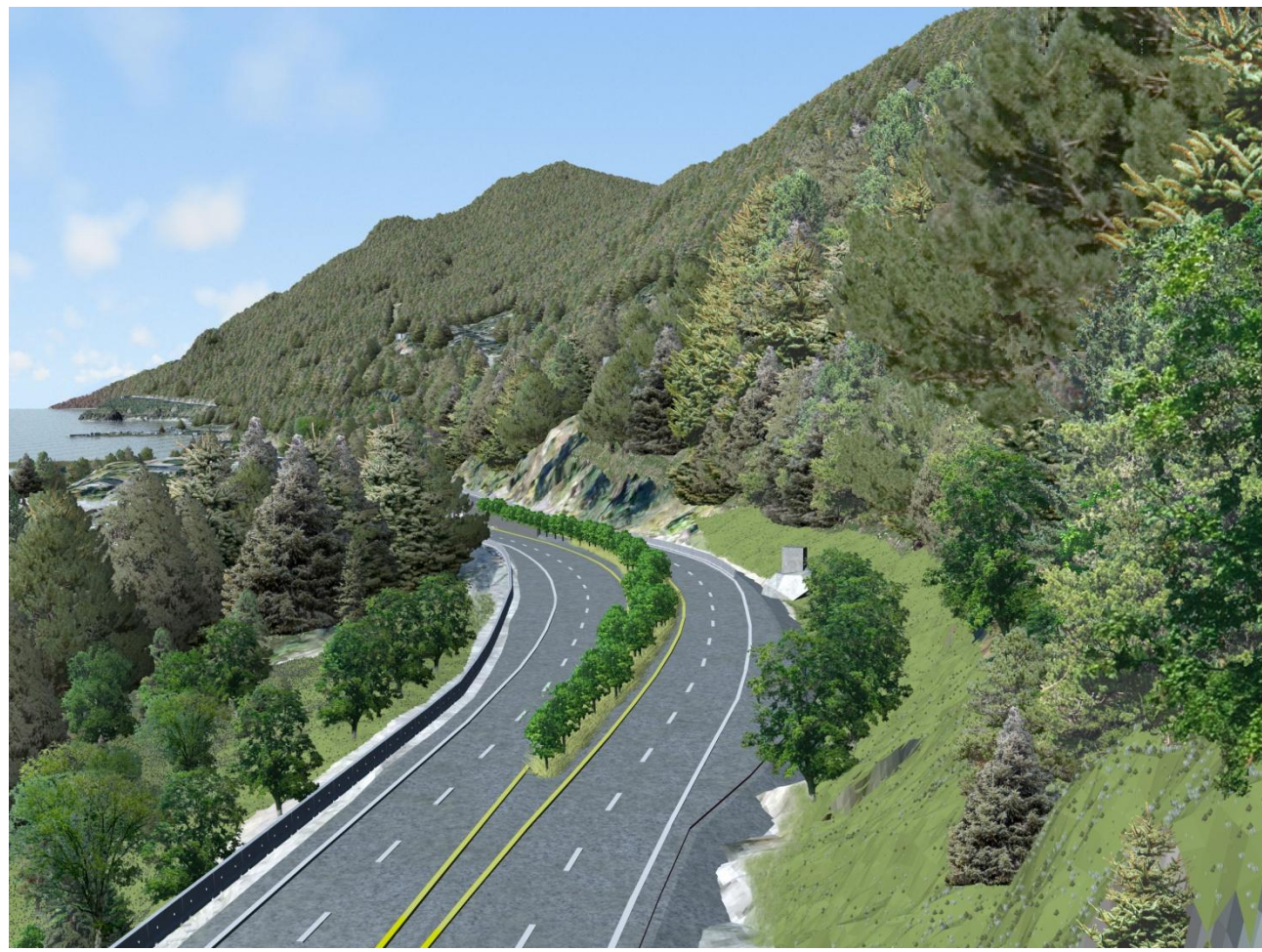

**McElhanney** 

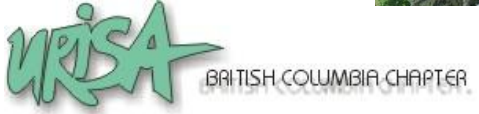

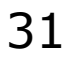

## Examples – Preliminary Design

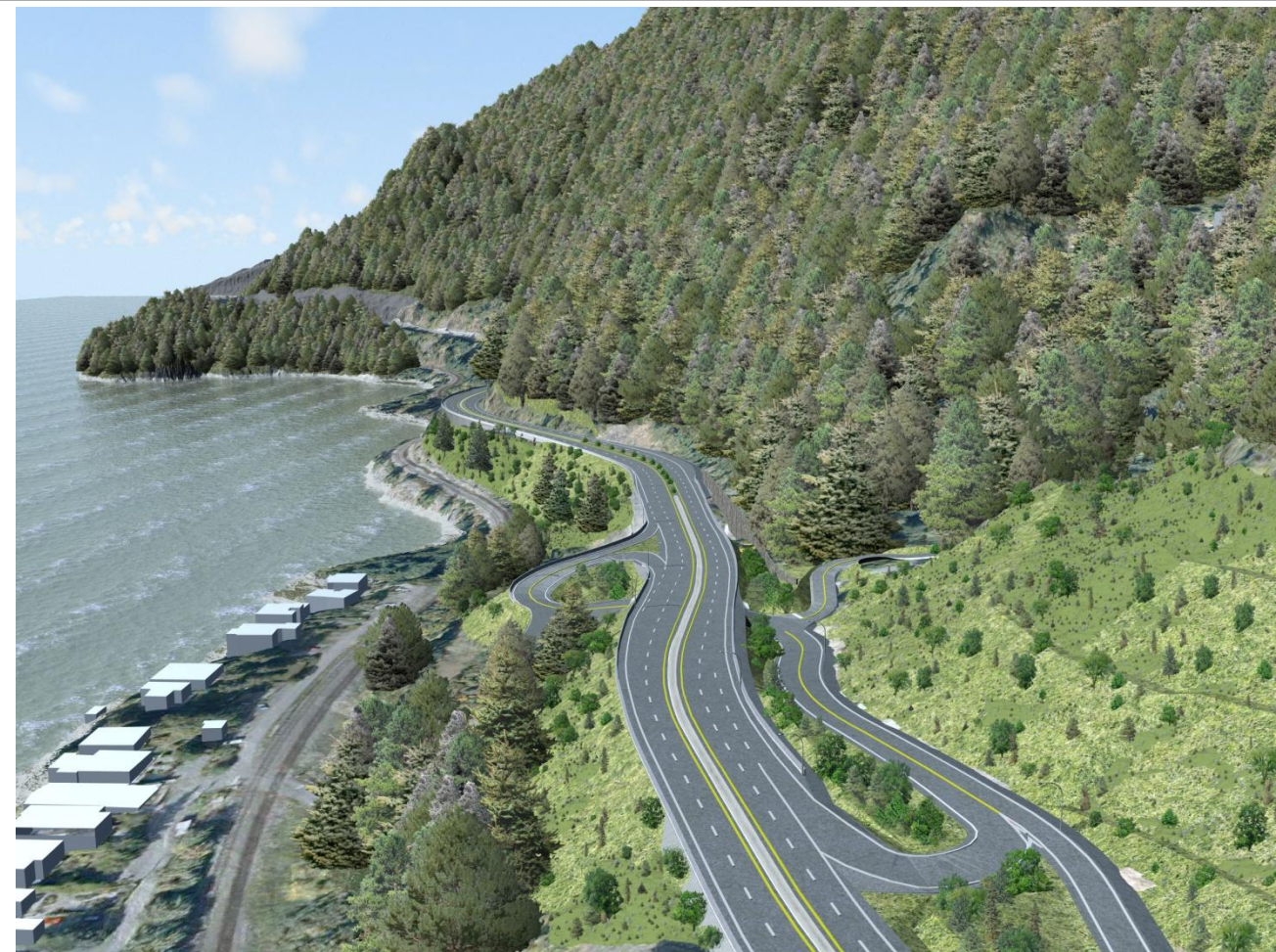

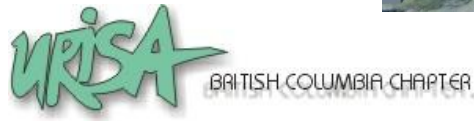

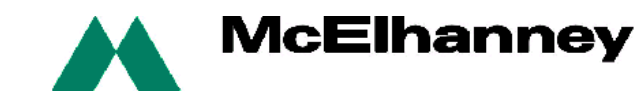

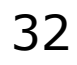

### Examples - Recreation

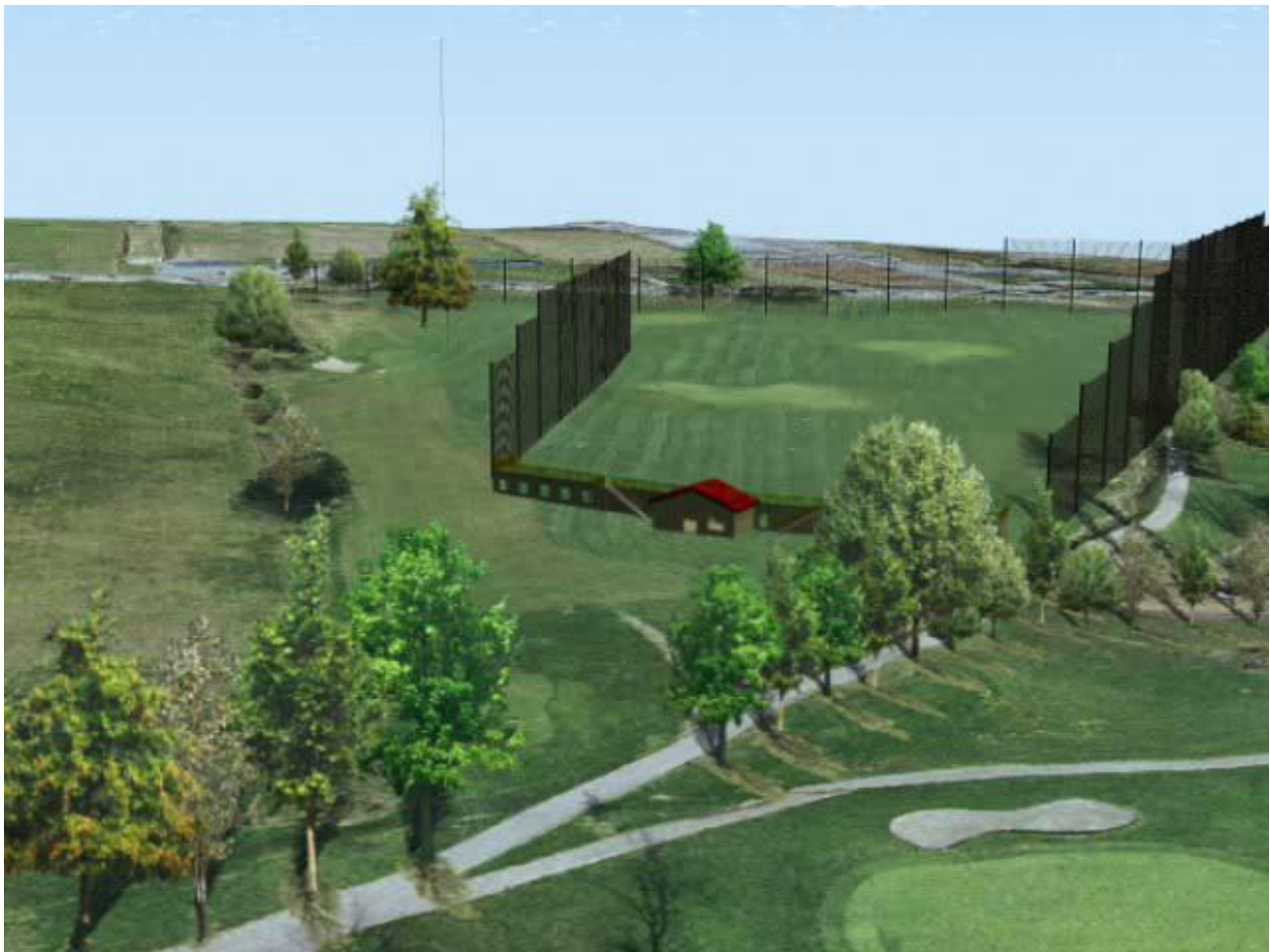

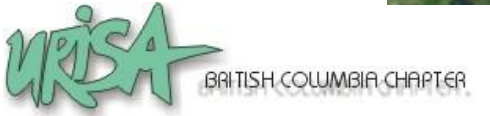

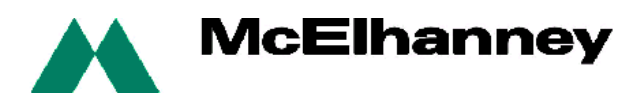

### Examples - Transportation

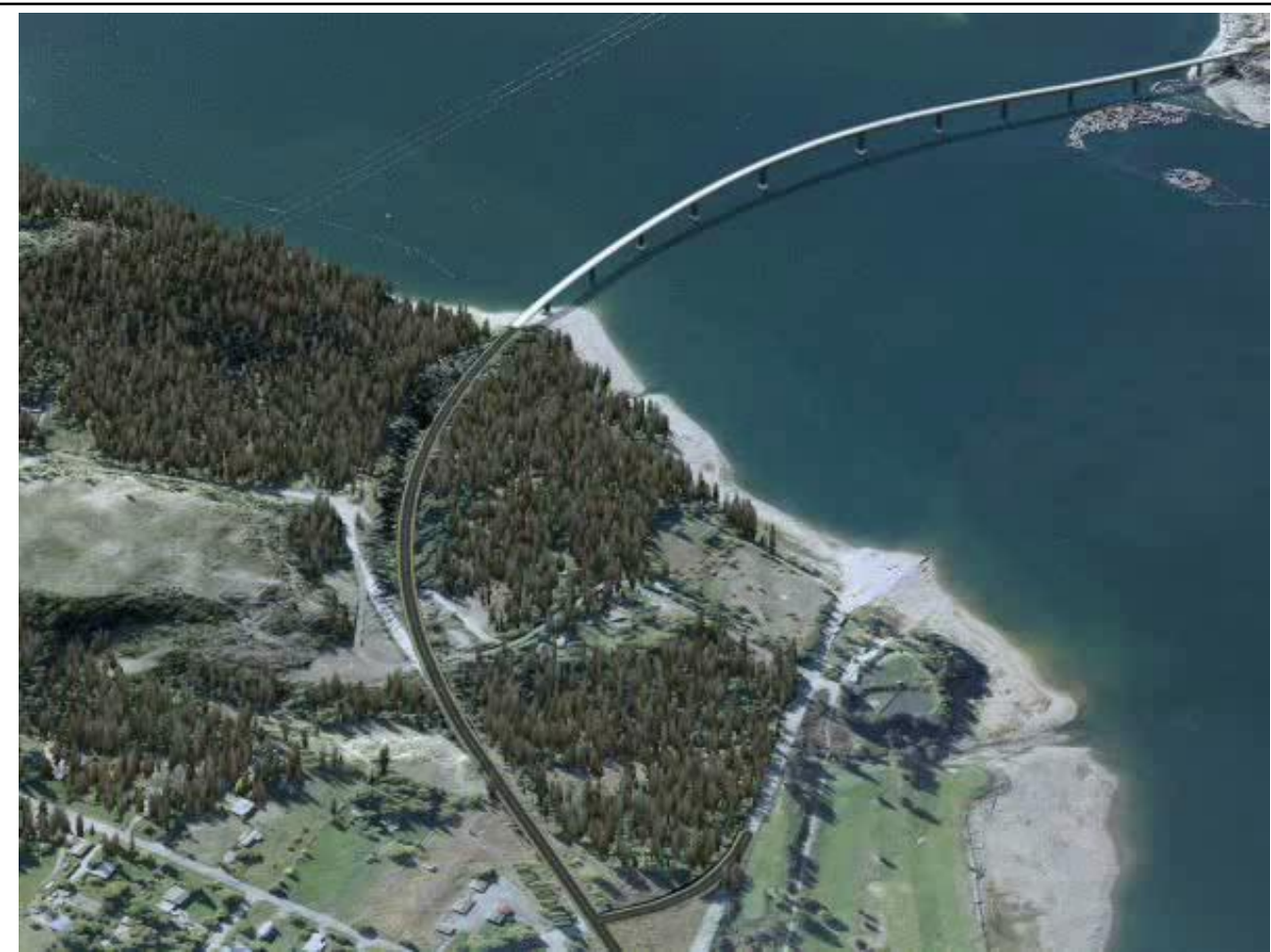

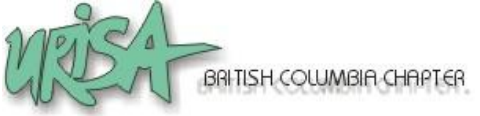

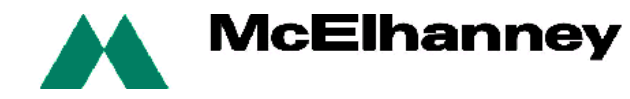

## Examples – Mineral Exploration

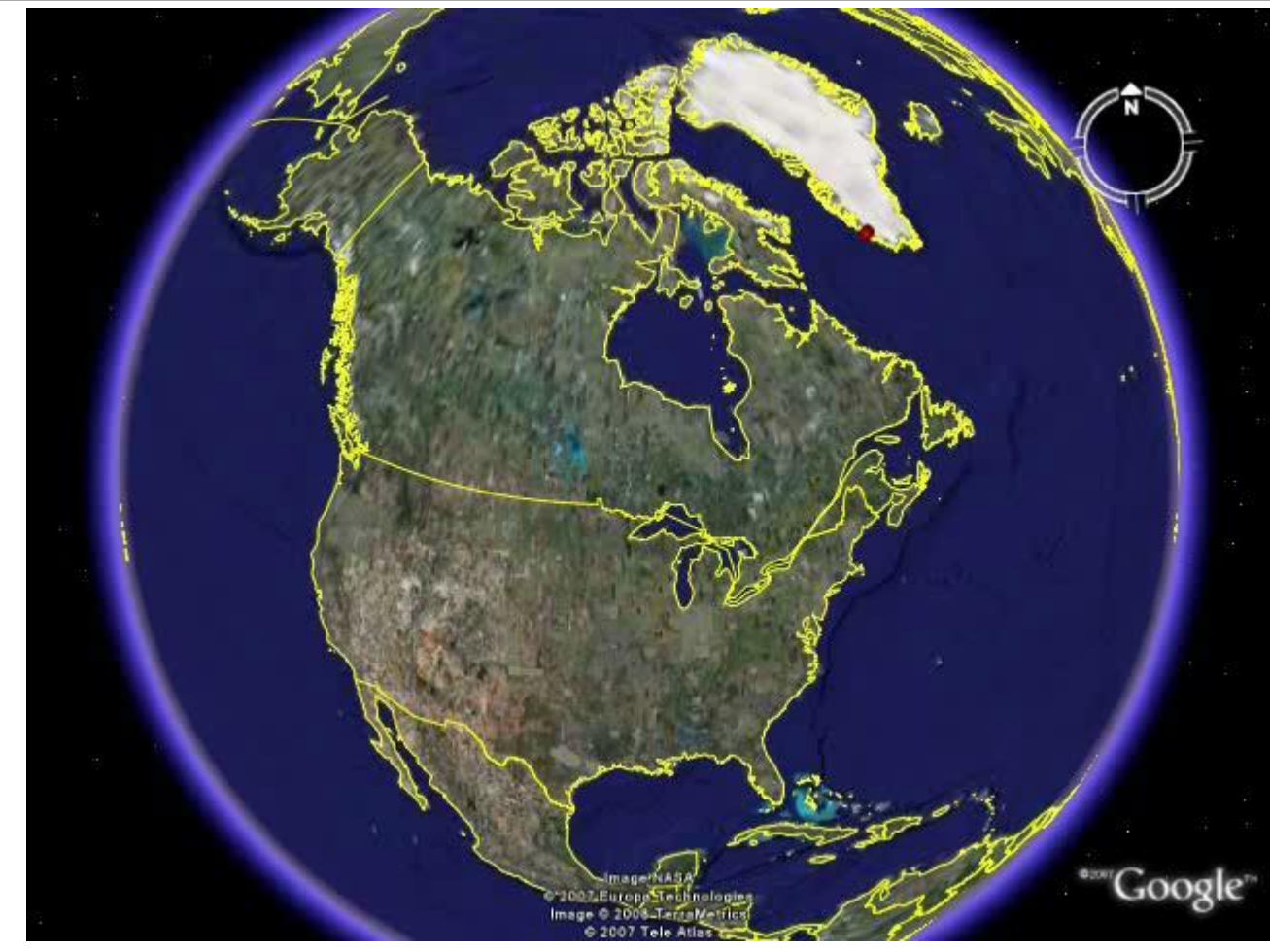

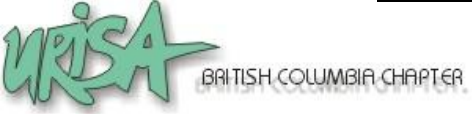

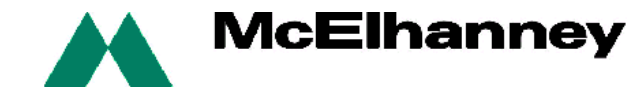

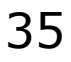

### Prices of Tools

- o KLT (US\$25,000 plus specialized hardware to buy separately)
- Visual Nature Studio (US\$2500)
- Autodesk 3D Studio Max (US\$3495)
- Google SketchUp Pro (US\$500)
- ArcGIS 3D Analyst (US\$2500)
- Engage 3D (US\$4000)
- PhotoShop (US\$700)
- Adobe Premier Elements (US\$800)

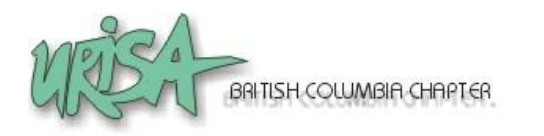

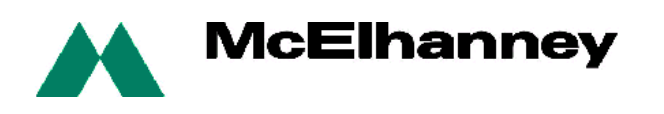

### More Information

 For more 3D views and flythroughs, go to *[www.MapsByAir.com](http://www.mapsbyair.com/)*

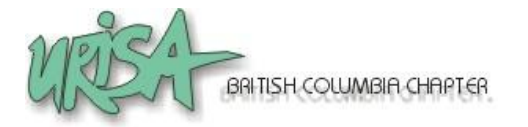

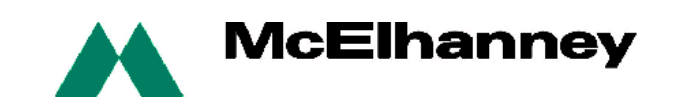

#### Thank You

Any questions?

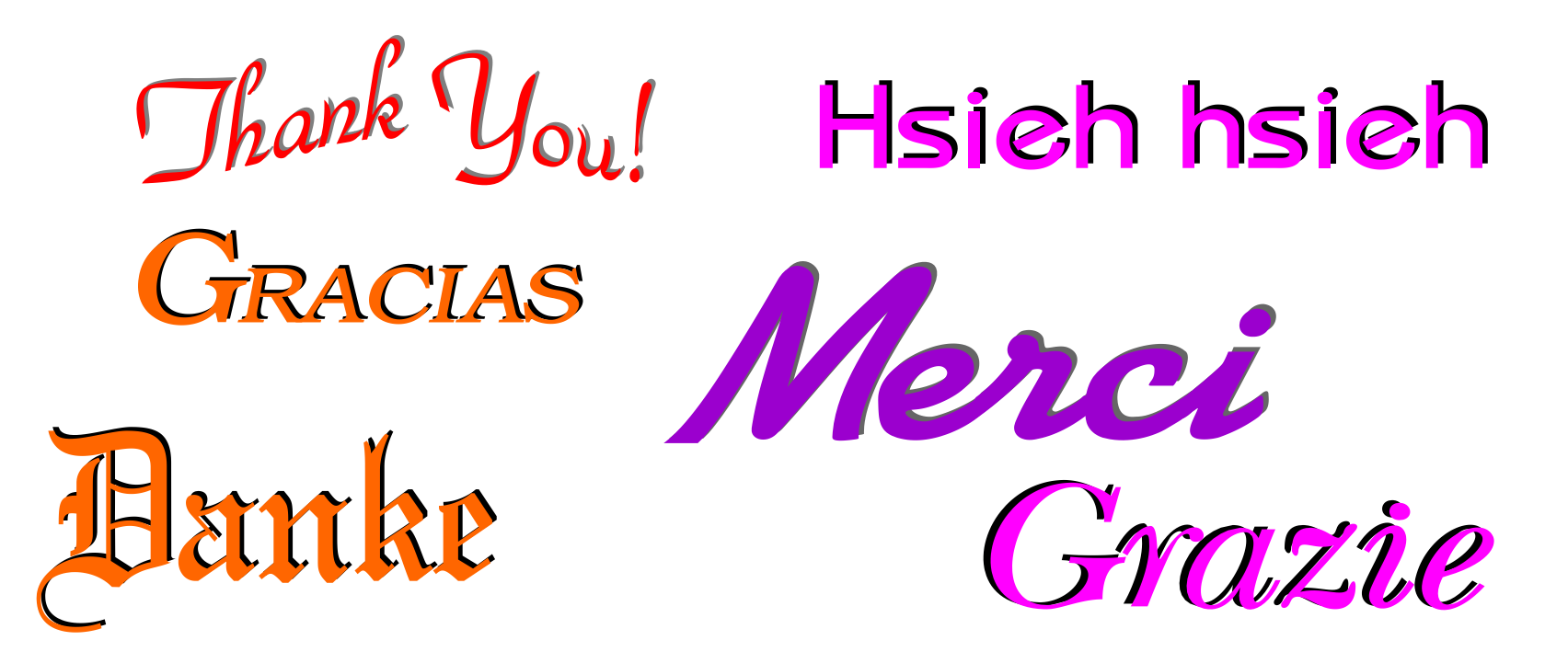

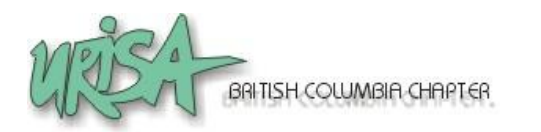

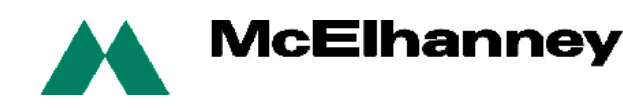